## АВТОМАТИЗАЦИЯ ЭКОНОМЕТРИЧЕСКОГО МОДЕЛИРОВАНИЯ

## Т. А. Заяц

УО «Белорусский торгово-экономический университет потребительской кооперации», г. Гомель

В современных экономических условиях планирование и управление любым промышленным или торговым объектом является сложной задачей для решения которой от специалистов требуются не только управленческий опыт и знания законодательства, но и умение применять передовые достижения в области экономических и математических наук, широко использовать возможности компьютерной техники и программного обеспечения в анализе и обработке исходной экономической информации.

Олной из основных залач эконометрики является построение и анализ эконометрической молели. При этом под эконометрической моделью понимается такая форма представления исследуемой экономической задачи с помощью математических терминов и соотношений, которая удобна для проведения количественного анализа на основе статистических данных.

Существуют различные классификации эконометрических моделей. Например, одна из них выделяет типы эконометрических моделей в зависимости от иерархического уровня решаемых задач. При таком подходе различают [1]:

- $\left( \right)$ эконометрические модели микроуровня (уровень отдельного предприятия);
- $(2)$ эконометрические модели мезоуровня (уровень отрасли или региона);
- $\mathcal{E}$ эконометрические модели макроуровня (уровень национальной или мировой экономики).

По фактору времени [4] различают статические и динамические эконометрические модели. Первые из них исследуют состояние системы в определенный момент времени (то есть опираются на единовременный срез информации по изучаемым объектам). Вторые (их еще называют моделями временных рядов) строятся по данным, характеризующим изучаемые объекты за ряд последовательных периодов времени, то есть они используют не только текущие значения показателей, но и некоторые предыдущие по времени значения, а также и само время t.

Рассмотрим механизм использования эконометрических моделей на примере моделей временных рядов. Динамические процессы, происходящие в экономических системах, обычно могут быть описаны в виде временного ряда, т.е. набора значений того или иного экономического показателя, измеренных в моменты времени, относящиеся к прошлому. При этом предполагается, что указанный экономический показатель формируется под воздействием большого количества факторов, выделить которые либо невозможно, либо по ним отсутствует информация. Поэтому ход изменения показателя связывают не с факторами, а с течением времени. Временные ряды могут быть образованы как из абсолютных значений экономических показателей, так и из средних или относительных величин. Основная цель моделей прогнозирования - предсказать значения исследуемого показателя в моменты времени, относящиеся к будущему. Наиболее часто для решения этой задачи используется метод экстраполяции. Суть этого метода состоит в распространении закономерностей, связей и соотношений, действующих в прошлом и настоящем, на будущие периоды.

Тенденция развития показателя, выраженного временным рядом, математически представляется в виде функции тренда (трендовой модели). Трендовая модель является уравнением регрессии исследуемого показателя от времени. Параметры трендовой модели определяются методом наименьших квадратов. Для оценки точности трендовой модели используется несколько числовых характеристик, но наиболее часто соответствие модели исследуемому процессу оценивается по коэффициенту детерминации R<sup>2</sup>.

В целом при прогнозировании экономической динамики на основе временных рядов с использованием трендовых моделей выполняются следующие основные этапы [3]:

- $1)$ предварительный анализ данных;
- $(2)$ формирование набора моделей (например, кривых роста), называемых функциями-кандидатами;
- 3) численное оценивание параметров модели;
- $4)$ определение адекватности моделей;
- $\overline{5}$ оценка точности адекватных моделей;
- $(6)$ выбор наиболее точной модели;
- 7) получение точечного и интервального прогнозов;
- $\mathcal{R}$ верификация прогнозов.

Большинство из перечисленных этапов требует значительных затрат времени и довольно громоздких вычислений. Для упрощения расчетов и сокращения трудоемкости выполняемых этапов можно использовать пакет MS Excel, а именно надстройки «Пакет анализа», «Поиск решения», набор стандартных функций Excel, а также возможности мастера диаграмм для графического представления стандартных линий тренда.

Для использования стандартных линий тренда в MS Excel достаточно отобразить данные временного ряда в виде диаграммы типа «График», а затем, применив команду «Добавить линию тренда» из контекстного меню дан-

ного графика, получить график функции тренда с рассчитанными параметрами уравнения тренда. Также рассчитывается и выдается коэффициент детерминации, показывающий точность прогноза по выбранной трендовой модели. Если значение коэффициента детерминации  $R^2$  больше 0.9, то уравнение кривой вполне пригодно для составления прогноза (см. рис.1).

Но, следует отметить, что графический метод подбора линии тренда позволяет автоматизировать этапы определения параметров тренда и оценки точности модели только для некоторых стандартных трендовых моделей: полиномиальных, экспоненциальных, степенных и логарифмических.

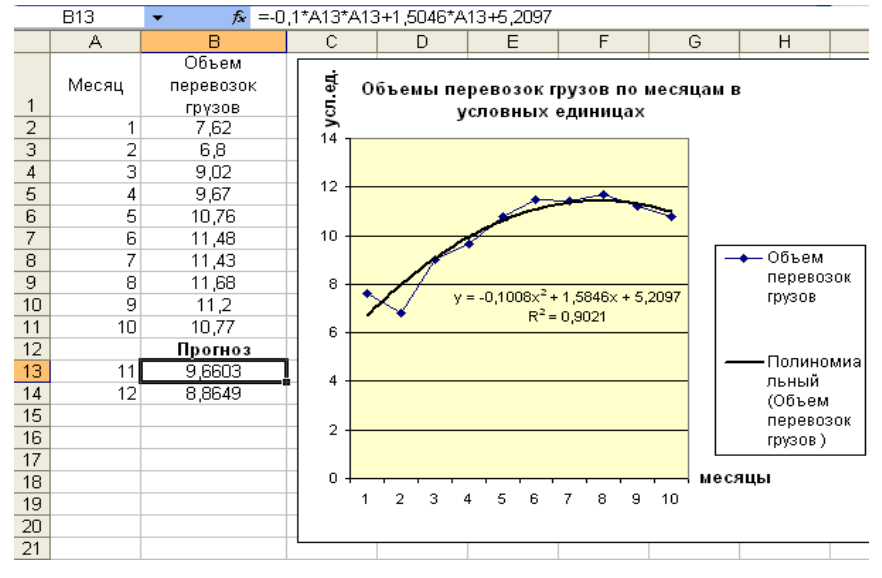

Рис. 1. Реализация графического метода подбора линии тренда

Более универсальным способом определения параметров тренда является реализация метода наименьших квадратов с помощью надстройки MS Excel «Поиск решения». Этим способом можно определить параметры как стандартных, так и любых других трендовых моделей.

Для использования надстройки "Поиск решения" следует сформировать на листе Excel ячейку, содержащую формулу суммы квадратов разностей фактических и расчетных значений ряда. При этом расчетные значения ряда (определяемые по уравнению тренда) представляются формулами исследуемого уравнения тренда, в качестве параметров которого выступают некоторые зарезервированные ячейки. После вызова надстройки "Поиск решения" в диалоговом окне в качестве изменяемых ячеек указываются эти зарезервированные ячейки, а ячейка с формулой суммы квадратов разностей - в качестве целевой ячейки. Реализация метода наименьших квадратов для определения параметров обратного тренда вида у=а+b/t и расчет коэффициента детерминации данной модели представлены на рис.2. Изменяемыми ячейками будут в этом случае ячейки A13 и B13, а целевой - ячейка C11. Ограничения в залаче поиска не наклалываются.

|    | А                                                 | B                         | C              | D                          | E  |                | A                    | B                    | С                        | D                  |
|----|---------------------------------------------------|---------------------------|----------------|----------------------------|----|----------------|----------------------|----------------------|--------------------------|--------------------|
|    |                                                   |                           |                | квадрат                    |    |                |                      |                      |                          | квадрат            |
|    |                                                   | количество                | [теоретическое | отклонения от              |    |                |                      |                      |                          | отклонения от      |
|    | месяцы                                            | брака                     | значение       | среднего                   |    |                | мес.                 | количество брака     | теоретическое значение   | среднего           |
|    |                                                   | 146                       | 149,7379077    | 3025                       |    | $\overline{c}$ |                      | 146                  | =\$A\$13+\$B\$13/A2      | $=($B$11-B2)/2$    |
| 3  |                                                   | 115                       | 105,2575218    | 576                        |    | 3              | 2                    | 115                  | =\$A\$13+\$B\$13/A3      | =(\$B\$11-B3)^2    |
| 4  |                                                   | 91                        | 90,43072657    |                            |    | 4              | 3                    | 91                   | =\$A\$13+\$B\$13/A4      | $=($B$11-B4)\,2$   |
| 5  |                                                   | 80                        | 83,01732893    | 121                        |    | 5              | 4                    | 180                  | =\$A\$13+\$B\$13/A5      | $= (5B511 - B5)^2$ |
| 6  | 5                                                 | 78                        | 78,56929035    | 169                        |    | 6              | 5                    | 78                   | =\$A\$13+\$B\$13/A6      | $= (5B511 - B6)^2$ |
|    | 6                                                 | 73                        | 75,60393129    | 324                        |    | 7              | 6                    | 73                   | =\$A\$13+\$B\$13/A7      | $=($B$11-B7)2$     |
| 8  |                                                   | 75                        | 73,48581768    | 256                        |    | 8              |                      | 75                   | =\$A\$13+\$B\$13/A8      | $= (5B511 - B8)^2$ |
| 9  | 8                                                 | 70                        | 71,89723247    | 441                        |    | 9              | 8                    | 70                   | =\$A\$13+\$B\$13/A9      | =(\$B\$11-B9)^2    |
| 10 |                                                   | среднее:                  | Суммквразн:    | Сумма:                     |    | 10             |                      | среднее:             | Суммкврази:              | Сумма:             |
|    |                                                   | 91                        | 131,3129693    | 4912                       |    | 11             |                      | =CP3HA4(B2:B9)       | =CYMMKBPA3H(B2:B9;C2:C9) | =CYMM(D2:D9)       |
| 12 | â                                                 | $R^2$                     |                | целевая функция для поиска |    | 12             | a                    |                      |                          |                    |
| 13 | 60,77714                                          | 88.9607717<br>0.973266904 |                | решения (миникум)          |    | 13             |                      | 60,7788,96           | =1-C11/D11               |                    |
| 14 |                                                   | прогноз                   |                |                            |    | 14             |                      | прогноз              |                          |                    |
| 15 | 91                                                | 70.6616662                |                |                            |    | 15 9           |                      | =\$A\$13+\$B\$13/A15 |                          |                    |
| 16 | изменяемые ячейки для поиска<br>101<br>69,6732132 |                           |                |                            | 16 | 10             | E\$A\$13+\$B\$13/A16 |                      |                          |                    |
| 17 | решения                                           |                           |                |                            |    |                |                      |                      |                          |                    |

Рис. 2. Реализация метода наименьших квадратов в MS Excel

Однако, очень часто, уровни экономических рядов динамики колеблются, при этом тенденция (тренд) развития экономического явления во времени скрыта случайными отклонениями уровней в ту или иную сторону. С целью более четко выявить тенденцию развития исследуемого процесса, в том числе для дальнейшего применения методов прогнозирования на основе трендовых моделей, производят сглаживание (выравнивание) временных рядов.

К методам механического сглаживания временных рядов относятся метод простой скользящей средней и метод экспоненциального сглаживания. Для реализации данных методов сглаживания можно воспользоваться налстройкой MS Excel «Пакет анализа». Суть применения инструментария ланной налстройки заключается в том. что на лист Excel вначале записываются значения временного ряда, а затем с помощью команды Сервис - Анализ данных - Скользящее среднее (или Экспоненциальное сглаживание) рассчитываются сглаженные значения временного ряда.

Следует сразу отметить некоторое преимущество применения экспоненциального сглаживания: этот метод позволяет не просто усреднить значения временного ряда, но и учесть степень старения данных. Чем старее информация, тем с меньшим весом она входит в формулу для расчета сглаженного значения.

Рассмотрим механизм использования регрессионных моделей в экономике.

В зависимости от формы математического представления эконометрические модели подразделяют на модели с одним уравнением и модели системы одновременных уравнений [2].

В первом случае объясняемый фактор у выражается через объясняющие переменные  $x_1, x_2, ..., x_m$  с помощью одного уравнения, в котором каждому конкретному набору  $(x_1, x_2, ..., x_m)$  объясняющих факторов  $x_1, x_2, ..., x_m$ соответствует некоторое вероятностное значение зависимой переменной у, выраженное математическим ожиданием  $M(y|x_1, x_2,...,x_m)$ . Такая зависимость называется *корреляционной*. При этом модель называется *парной*, если уравнение связывает только две переменные х, у и описывается уравнением парной регрессии вида  $M(y|x) = f(x)$ . Если же речь идет о зависимости величины у от нескольких факторов  $x_1, x_2, ..., x_m$  ( $m \ge 2$ ), то модель с одним уравнением  $M(y | x_1, x_2,...,x_m) = f(x_1, x_2,...,x_m)$  называется множественной моделью.

Уравнение  $y = f(x_1, x_2,...,x_m) + \varepsilon$  называется регрессионной моделью (или уравнением регрессионной модели). Реальное значение зависимой переменной у не совпадает с условным математическим ожиданием  $M(y | x_1, x_2,...,x_m)$  и отличается от него на некоторое значение  $\varepsilon$ , которое носит случайный характер.

Таким образом, величина у разбивается на две части: одна из них (объясняемая) имеет вид  $M(y | x_1, x_2,...,x_m)$  и задает ту часть у, которая объясняется факторами  $x_1, x_2,...,x_m$ , вторая часть є является случайной величиной и определяет влияние на у неучтенных уравнением  $M(y | x_1, x_2, ..., x_m) = f(x_1, x_2, ..., x_m)$ лругих факторов [5].

Общая задача эконометрического моделирования заключается в следующем: по имеющимся данным п наблюдений за изменением признака у в зависимости от наборов значений факторов  $x_1, x_2, \ldots, x_m$  выбрать эконометрическую модель  $y = f(x_1, x_2,...,x_m) + \varepsilon$ , оценить ее параметры и статистически обосновать, что факторы  $x_1, x_2, \ldots, x_m$  существенны, а построенная функция  $f(x_1, x_2, \ldots, x_m)$  такова, что наиболее точно соответствует данным наблюдений. Итак, выделяют следующие этапы решения эконометрической задачи [3]:

1. Постановочный этап предполагает определение целей и задач исследования: выделение факторов и показателей, определяющих изучаемые экономические процессы.

2. Этап спецификации, который предполагает выбор формулы связи между переменными, обозначающими выделенные факторы. Эта формула имеет общий вид и содержит параметры (коэффициенты), требующие статистической оценки.

3. Этап параметризации решает задачу оценки значений параметров выбранной функции связи.

4. Этап верификации предполагает проверку адекватности модели, то есть проверку соответствия модели реальному экономическому явлению или процессу. Кроме того, здесь выясняется, насколько удачно решены проблемы спецификации и параметризации, совершенствуется форма модели, уточняется состав объясняющих переменных, устанавливается точность расчетов по данной модели, общее качество уравнения, статистическая значимость найденных параметров, а также разрешаются многие другие вопросы, определяющие надежность выводов по модели.

Воспользуемся пакетом MS Excel, а именно надстройкой «Пакет анализа» для построения регрессионной модели вида:

$$
Y = b + m_1 X_1 + m_2 X_2 + \dots + m_k X_k
$$

При построении модели (1) требуется оценить, какие факторы  $X_i$  существенно влияют на  $Y$  и не включать в модель те, которые не оказывают на *Y* существенного влияния.

В качестве примера построим регрессионную модель зависимости объема экспорта (у, усл. ед.) от таможенных пошлин  $(x_1)$ , ценовой политики  $(x_2)$ , сертификации и стандартизации продукции  $(x_3)$ , валового внутреннего продукта (ВВП) (х4), используя данные 50 наблюдений, приведенных на рис.3.

|                | Α              | в   | С   | D   | Ε        | Κ              |    |    |     |     |     |     |      |
|----------------|----------------|-----|-----|-----|----------|----------------|----|----|-----|-----|-----|-----|------|
| 1              | Nº             | x1  | x2  | x3  | x4       | v <sub>1</sub> | 27 | 26 | 4,3 | 5,1 | 7,0 | 9,7 | 25,8 |
| $\overline{2}$ | 1              | 4,4 | 8,5 | 2,4 | 3,7      | 32,4           | 28 | 27 | 5   | 2   | 2,5 | 2,2 | 12,4 |
| 3              | $\overline{2}$ | 8,3 | 6,4 | 2,5 | 5,8      | 21,5           | 29 | 28 | 8,6 | 0,7 | 1,3 | 1,2 | 7,1  |
| 4              | 3              | 9,5 | 4,4 | 7,3 | 1,9      | 31,8           | 30 | 29 | 1,3 | 4,4 | 7,5 | 2,7 | 32,3 |
| 5              | 4              | 1,6 | 9,6 | 3,2 | 9,7      | 31,0           | 31 | 30 | 9,3 | 9,7 | 1,3 | 6,9 | 31,0 |
| 6              | 5              | 7,4 | 3,7 | 0,7 | 9,9      | 6,3            | 32 | 31 | 2,3 | 8,6 | 7,3 | 8,7 | 36,1 |
| 7              | $\overline{6}$ | 1   | 0,9 | 0,6 | 4,1      | 4,4            | 33 | 32 | 8,5 | 5   | 1,9 | 1,2 | 23,0 |
| 8              | 7              | 2,6 | 4,2 | 0,8 | 2,7      | 14,5           | 34 | 33 | 5   | 1,9 | 7,2 | 1,7 | 23,1 |
| 9              | 8              | 6,7 | 7,8 | 5,0 | 4,9      | 32,5           | 35 | 34 | 2,2 | 3,2 | 5,5 | 2,0 | 25,6 |
| 10             | 9              | 8,2 | 6,8 | 7,0 | 6,9      | 34,4           | 36 | 35 | 5,4 | 4,1 | 0,9 | 9,9 | 8,7  |
| 11             | 10             | 5,5 | 7,6 | 8,2 | 8,9      | 36,4           | 37 | 36 | 7,2 | 3,7 | 0,4 | 3,0 | 14,5 |
| 12             | 11             | 7,3 | 4,9 | 4,6 | 0,6      | 29,6           | 38 | 37 | 2,9 | 8   | 6,3 | 9,7 | 32,6 |
| 13             | 12             | 2,5 | 3,4 | 3,4 | 8,1      | 13,9           | 39 | 38 | 1,3 | 5,6 | 2,7 | 8,8 | 17,5 |
| 14             | 13             | 1,9 | 0,2 | 9,9 | $_{0,5}$ | 26,5           | 40 | 39 | 3,6 | 5,3 | 4,2 | 2,1 | 27,3 |
| 15             | 14             | 5,8 | 4   | 7,1 | 9,5      | 23,0           | 41 | 40 | 1,9 | 0,8 | 6,7 | 0,4 | 20,0 |
| 16             | 15             | 5,1 | 1,7 | 7,6 | 4,8      | 21,2           | 42 | 41 | 2,7 | 0,5 | 6,9 | 3,5 | 17,6 |
| 17             | 16             | 3,6 | 1,4 | 0,8 | 8,9      | 3,6            | 43 | 42 |     |     |     |     |      |
| 18             | 17             | 4,6 | 3,5 | 1,5 | 4,4      | 13,1           |    |    | 6,3 | 1,1 | 5,7 | 6,7 | 13,9 |
| 19             | 18             | 5,5 | 5,5 | 9,5 | 5,9      | 33,1           | 44 | 43 | 3,5 | 6,9 | 6,8 | 0,7 | 36,8 |
| 20             | 19             | 6,4 | 9,6 | 9,4 | 2,5      | 51,7           | 45 | 44 | 9,1 | 3   | 4,7 | 2,1 | 20,6 |
| 21             | 20             | 3,8 | 2,4 | 9,3 | 3,7      | 26,5           | 46 | 45 | 7,2 | 0,9 | 0,4 | 6,4 | 2,2  |
| 22             | 21             | 3,4 | 6,3 | 6,9 | 8,6      | 27,4           | 47 | 46 | 3,1 | 0,2 | 8,2 | 0,6 | 22,4 |
| 23             | 22             | 5,3 | 6,6 | 4,3 | 0,3      | 31,4           | 48 | 47 | 0,5 | 9,3 | 8,4 | 4,4 | 45,5 |
| 24             | 23             | 3,7 | 7   | 6,4 | 0,5      | 36,9           | 49 | 48 | 8,7 | 0,7 | 1,7 | 5,2 | 6,4  |
| 25             | 24             | 9,3 | 1,3 | 8,6 | 0,4      | 26,0           | 50 | 49 | 7,6 | 2,6 | 1,5 | 4,1 | 11,0 |
| 26             | 25             | 5,2 | 4,6 | 2,0 | 0,4      | 20,4           | 51 | 50 | 8.4 | 6.6 | 4.5 | 2.8 | 32,7 |

Рис. 3. Исходные данные задачи

Запустим пакет регрессионного анализа Данные/Анализ ланных/ Регрессия. В окне «Регрессия» залалим интервалы, содержащие Y и X. Получим следующие итоги (см. рис. 4).

| ВЫВОД ИТОГОВ             |                |             |            |           |                |                |           |                |
|--------------------------|----------------|-------------|------------|-----------|----------------|----------------|-----------|----------------|
|                          |                |             |            |           |                |                |           |                |
| Регрессионная статистика |                |             |            |           |                |                |           |                |
| Множественный            |                |             |            |           |                |                |           |                |
| R                        | 0,994806509    |             |            |           |                |                |           |                |
| R-квадрат                | 0.989639991    |             |            |           |                |                |           |                |
| Нормированный            |                |             |            |           |                |                |           |                |
| R-квадрат                | 0.988719101    |             |            |           |                |                |           |                |
| Стандартная              |                |             |            |           |                |                |           |                |
| ошибка                   | 1,181014942    |             |            |           |                |                |           |                |
| Наблюдения               | 50             |             |            |           |                |                |           |                |
|                          |                |             |            |           |                |                |           |                |
| Дисперсионный анализ     |                |             |            |           |                |                |           |                |
|                          | df             | SS          | МS         | F         | Значимость F   |                |           |                |
| Регрессия                | 4              | 5995,706967 | 1498,927   | 1074,6564 | 5.15634E-44    |                |           |                |
| Остаток                  | 45             | 62.7658332  | 1,394796   |           |                |                |           |                |
| Итого                    | 49             | 6058.4728   |            |           |                |                |           |                |
|                          |                |             |            |           |                |                |           |                |
|                          | Коэффициен     | Стандартная | t-         | Р.        |                |                | Нижние    |                |
|                          | <b>MHJ</b>     | ошибка      | cmamuc     | Значение  | Нижние 95%     | Верхние 95%    | 95.0%     | Верхние 95,0%  |
| Ү-пересечение            | 3,923720846    | 0.632923085 | 6,199364   | 1.579E-07 | 2.648948335    | 5.198493358    | 2,64895   | 5,198493358    |
| Переменная Х 1           | 0.06436729     | 0.067590868 | 0.952307   | 0.3460284 | $-0.071767705$ | 0,200502285    | $-0.0718$ | 0.200502285    |
| Переменная Х 2           | 2.948147532    | 0.062733075 | 46,99511   | 6.838E-40 | 2.821796636    | 3.074498429    | 2.8218    | 3.074498429    |
| Переменная Х З           | 2.140778613    | 0.060225401 | 35.54611   | 1.412E-34 | 2.019478432    | 2.262078795    | 2.01948   | 2.262078795    |
| Переменная Х4            | $-0.922439393$ | 0.055618591 | $-16,5851$ | 8,585E-21 | $-1.034460984$ | $-0.810417802$ | $-1,0345$ | $-0.810417802$ |

Рис. 4. Итоги регрессионного анализа в MS Excel

Проанализируем значения t-статистики для каждого коэффициента модели. Если какое-либо значение не превышает по абсолютному значению граничного значения, то соответствующий фактор Х следует считать не влияюшим существенно на Y и его можно исключить его из дальнейшей обработки. В нашем случае фактор x1 не влияет существенно на Y (значение t-статистики этого фактора равное 0,952307 не превышает по абсолютному значению граничного значения 3) и его можно исключить из дальнейшей обработки.

Замечание. Граничное значение определяется по таблицам уровней значимости t-распределения, приводимым в справочниках по математической статистике, и зависит от количества экспериментальных данных.

Скопируем столбцы Х, подлежащие дальнейшей обработке, в отдельный непрерывный интервал и снова выполним регрессионный анализ. Его итоги представлены на рис. 5.

| ВЫВОД ИТОГОВ                      |                |             |          |           |                |                |               |             |
|-----------------------------------|----------------|-------------|----------|-----------|----------------|----------------|---------------|-------------|
|                                   |                |             |          |           |                |                |               |             |
| Регрессионная статистика          |                |             |          |           |                |                |               |             |
| Множественный<br>R                | 0,994701566    |             |          |           |                |                |               |             |
| R-квадрат                         | 0.989431205    |             |          |           |                |                |               |             |
| Нормированный<br><b>R-квадрат</b> | 0,988741935    |             |          |           |                |                |               |             |
| Стандартная<br>ошибка             | 1,179819067    |             |          |           |                |                |               |             |
| Наблюдения                        | 50             |             |          |           |                |                |               |             |
| Дисперсионный анализ              |                |             |          |           |                |                |               |             |
|                                   | df             | SS          | МS       | F         | Значимость F   |                |               |             |
| Регрессия                         | 3              | 5994,442041 | 1998.147 | 1435,4785 | 1.95288E-45    |                |               |             |
| Остаток                           | 46             | 64,03075938 | 1,391973 |           |                |                |               |             |
| Итого                             | 49             | 6058.4728   |          |           |                |                |               |             |
|                                   |                |             |          |           |                |                |               |             |
|                                   |                |             | t-       |           |                |                |               |             |
|                                   | Коэффициен     | Стандартная | cmamuc   | P-        |                |                | <b>Нижние</b> | Верхние     |
|                                   | mы             | ошибка      | тика     | Значение  | Нижние 95%     | Верхние 95%    | 95.0%         | 95.0%       |
| Ү-пересечение                     | 4.344432682    | 0.452774703 | 9.595131 | 1.49E-12  | 3.43304449     | 5.255820874    | 3.43304       | 5.2558209   |
| Переменная Х 2                    | 2.950222258    | 0,062631749 | 47.10426 | 1,413E-40 | 2.824151089    | 3.076293427    | 2.82415       | 3.0762934   |
| Переменная Х З                    | 2.126688086    | 0.058320433 | 36.46557 | 1.356E-35 | 2.009295146    | 2.244081026    | 2.0093        | 2,244081    |
| Переменная Х 4                    | $-0.930135999$ | 0.054972526 | $-16.92$ | 2.227E-21 | $-1.040789953$ | $-0.819482044$ | $-1.0408$     | $-0.819482$ |

**Рис.5.** Итоги регрессионного анализа в MS Excel (шаг 2)

Запишем уравнение линейной регрессионной модели, используя для этого столбец «Коэффициенты» итоговой таблицы обработки данных. Коэффициент «Y-пересечение» есть коэффициент b модели (1), а коэффициенты «Переменная X1», «Переменная X2», ... соответствуют  $m_1, m_2, ...$  модели (1).

Итак, получаем следующее уравнение линейной регрессии для нашей задачи:  $y_1=4,34+2,95x_2+2,127x_3-0,93x_4$ . R 2 составит 0,9894.

Выполним расчет экономического показателя урасч по полученной формуле (см. рис. 6).

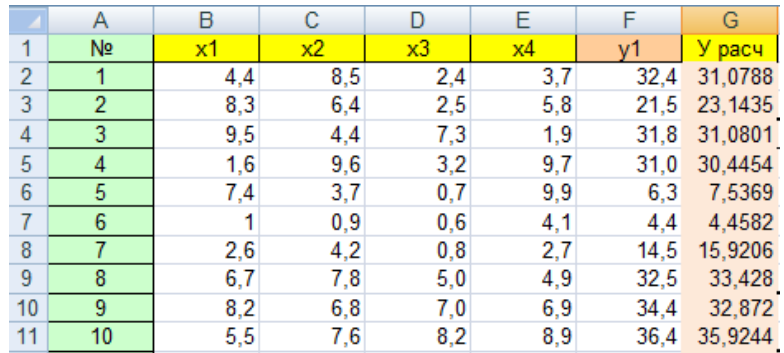

**Рис. 6.** Результаты расчетов по полученной регрессионной модели

## **Список использованных источников**

- 1. Аистов, А. В. Эконометрика шаг за шагом: учеб. пособие для вузов / А. В. Аистов, А. Г. Максимов. М. : ГУ ВШЭ, 2006. – 177 с.
- 2. Алексеенко, В. Б. Математические методы исследования экономических систем : учеб. пособие для вузов / Б. В. Алексеенко, В. В. Красавина. – М. : изд-во РУДН, 2005. – 154 с.
- 3. Бородич, С. А. Эконометрика: учеб. пособие для вузов / С. А. Бородич. Минск : Новое знание, 2001. 408 с.
- 4. Экономико-математические методы и прикладные модели : учеб. пособие для вузов / В. В. Федосеев [и др.]; под ред. В. В. Федосеева. – М. : ЮНИТИ-ДАНА, 2005. – 304 с.
- 5. Калмыкова, Т. Ф. Анализ взаимосвязи экономических показателей: учеб.-метод. пособие / Т. Ф. Калмыкова, Т. М. Моисеева. – Гомель : БТЭУ, 2006. – 52 с.